<sub>GRUPO</sub><br>NEXERA

# **Parceria Senior x Nexxera**

Procedimentos de implantação

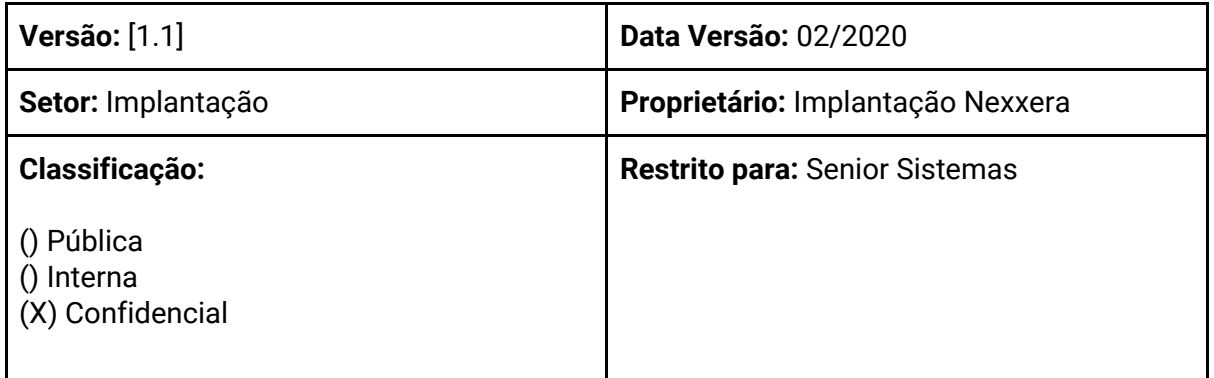

# **Controle de alterações**

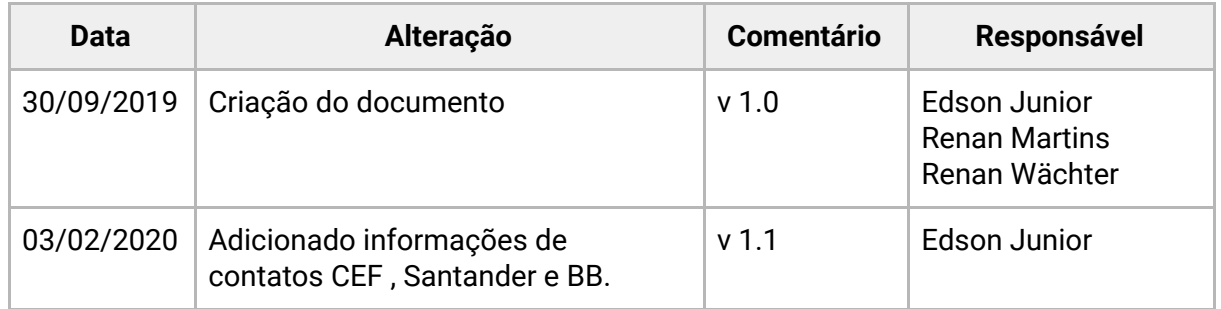

# **Sumário**

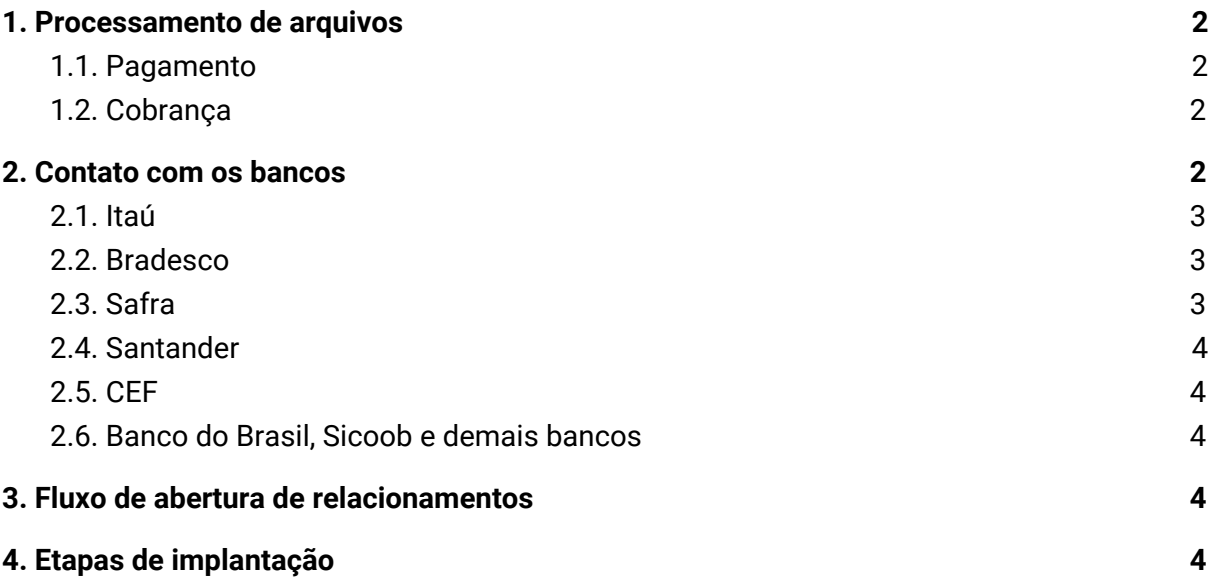

## <span id="page-2-0"></span>**1. Processamento de arquivos**

O Skyline é a plataforma responsável por realizar a transmissão segura e rastreável dos arquivos entre clientes e instituições financeiras. A transmissão do arquivo a instituição bancária somente acontece respeitando o layout e blocagem definidas por cada banco, portanto, o cliente deve atentar-se às regras de configuração para evitar rejeições de estrutura.

A transferência de arquivos para as instituições financeiras seguem horários de limite de processamento para cada serviço. Os horários abaixo citados poderão ser alterados a critério do Banco sem prévio aviso.

#### <span id="page-2-1"></span>**1.1. Pagamento**

Para encaminhar TED via remessa de arquivo, temos o horário limite até às 15h10. O Banco aceita remessas com lançamentos para agendamento até às 17hr horas do dia do débito. Os lançamentos agendados podem ser cancelados nas agências de relacionamento até às 17 horas do dia do pagamento. O primeiro retorno onde contém a confirmação ou rejeição dos pagamentos é gerado em torno de 1h após o horário de processamento da remessa. O retorno de liquidação ou efetivação do pagamento é encaminhado na grande maioria dos bancos na madrugada do dia do pagamento.

#### <span id="page-2-2"></span>**1.2. Cobrança**

O horário para processamento limite para remessas de cobrança é 18 horas. O retorno é disponibilizado na madrugada. Alguns bancos possuem o serviço de cobrança online, onde o retorno de confirmação de boletos é gerado em cerca de 15 minutos após o envio da remessa.

## <span id="page-2-3"></span>**2. Contato com os bancos**

As instituições disponibilizam canais de contato para monitoramento e informações referentes às remessas transmitidas. Eles serão úteis para:

- 1. Validar arquivos de teste;
- 2. Confirmar processamento de arquivo;
- 3. Solicitar log de envio/recepção de arquivos;
- 4. Quando a remessa apresentar rejeição por informações inconsistentes na estrutura (layout) ou conteúdo;
- 5. Questionar por qual motivo o banco não disponibilizou o retorno diário.

### <span id="page-3-0"></span>**2.1. Itaú**

Entre em contato com o Atendimento Exclusivo. O cliente deverá realizar o contato, pois o banco solicitará informações que a Senior e a Nexxera não possui:

- Agência e conta
- Código de operador
- Senha de acesso do bankline
- iToken

Telefones: 0300 100 7575 ou 11 3371 2161

Quando a secretária eletrônica atender, aguarde a apresentação e em seguida, informe o produto que seja obter informações, por exemplo: INTERNET.

Na pergunta seguinte, responda a palavra OUTROS e logo você será atendido(a).

#### <span id="page-3-1"></span>**2.2. Bradesco**

Entre em contato com o Apoio à Empresa, informando no corpo do e-mail os dados abaixo e anexando a remessa em questão:

- Nome da empresa
- CNPJ
- Ag/Conta
- Convênio
- Data e hora de gravação do arquivo

E-mail: apoioaempresa@bradesco.com.br

Para validar arquivos de cobrança layout 400, o Bradesco disponibiliza um validador Online: [https://banco.bradesco/html/pessoajuridica/solucoes-integradas/outros/layout-de-arquivo.](https://banco.bradesco/html/pessoajuridica/solucoes-integradas/outros/layout-de-arquivo.shtm) [shtm](https://banco.bradesco/html/pessoajuridica/solucoes-integradas/outros/layout-de-arquivo.shtm)

Para capitais e regiões metropolitanas, entre em contato pelo telefone 3003 1000. Demais localidades: 0800 202 1000 ou através do e-mail.

#### <span id="page-3-2"></span>**2.3. Safra**

Entre em contato pelo telefone e e-mail abaixo com as informações presentes dentro do arquivo e horário de envio.

- E-mail: [atendimento.van@safra.com.br](mailto:atendimento.van@safra.com.br)
- Telefone: 11 3175 8918

#### <span id="page-4-0"></span>**2.4. Santander**

O atendimento acontece de acordo com a data de conclusão do relacionamento, sendo:

- Para processo de inclusão de novos convênios (referentes a até 15 dias de abertura), entre em contato com a Entrega Eletrônica: 11 3135 7600 ou 11 3777 8056.
- Para contas com mais de 15 dias de abertura, entre em contato com o Atendimento Remoto Santander: 11 4004 2125 ou 0800 723 2125 - ramal 2020.

Validação de arquivos pelo Atendimento Remoto Santander: Disque direto (11) 4004-2125 (Capital e Região Metropolitana) / 0800 726 2125 (Interior), e acesse o ramal 2080. Ou demande pelo e-mail: [arcorporateiii@santander.com.br](mailto:arcorporateiii@santander.com.br) **,** [corporateatendimentoremotoxiv@santander.com.br](mailto:corporateatendimentoremotoxiv@santander.com.br) **-**

- Nome da empresa
- $\bullet$  CNPJ
- Ag/Conta
- Convênio
- Data e hora de gravação do arquivo
- $\bullet$  Anexos arquivo e documentos<sup>1</sup>

<sup>1</sup> \*Em caso de pagamento de tributos, anexar a quia.

#### <span id="page-4-1"></span>**2.5. CEF**

Entre em contato com o Help-Desk pelo telefone 3004 1104 para capitais e regiões metropolitanas, ou 0800 726 0104 para demais regiões. (Discar a opção em sequência 1-4-1)

Ter em mãos as informações de CNPJ, convênio, sequencial do arquivo e horário de envio.

#### <span id="page-4-2"></span>**2.6. Banco do Brasil**

Necessário o contato com a área técnica para validação dos arquivos. Os mesmos irão auxiliar na abertura da demanda de análise.

DITEC/UOS/GSERV (SP)

Telefone 11 4297-1010

E-mail: [ditec.datsp@bb.com.br](mailto:ditec.datsp@bb.com.br)

#### **2.7. Sicoob e demais bancos**

Necessário o contato diretamente com o gerente de contas da agência. O gerente irá abrir uma ocorrência que será tratada pela área técnica.

# <span id="page-5-0"></span>**3. Fluxo de abertura de relacionamentos**

- 1. O cliente deverá preencher as cartas de abertura de relacionamento disponíveis no Site de Implantação ([https://implantacao.nexxera.com/conectividade\)](https://implantacao.nexxera.com/conectividade) e enviar ao seu gerente. Os bancos Itaú e BB possuem um modelo próprio; os demais bancos aceitam o modelo genérico.
- 2. O gerente abrirá um chamado com a área de conectividade do banco, que por sua vez entrará em contato com o setor de Implantação da Nexxera para iniciar a habilitação do canal de tráfego de arquivos. **Importante**: os bancos possuem um SLA de cadastro entre 7 e 30 dias úteis para encaminhar o relacionamento bancário para a Nexxera.
- 3. Após isso, a Nexxera irá realizar o cadastro em sua ponta para efetivo envio de arquivos. O SLA alinhado com as instituições bancárias é de 5 dias úteis.

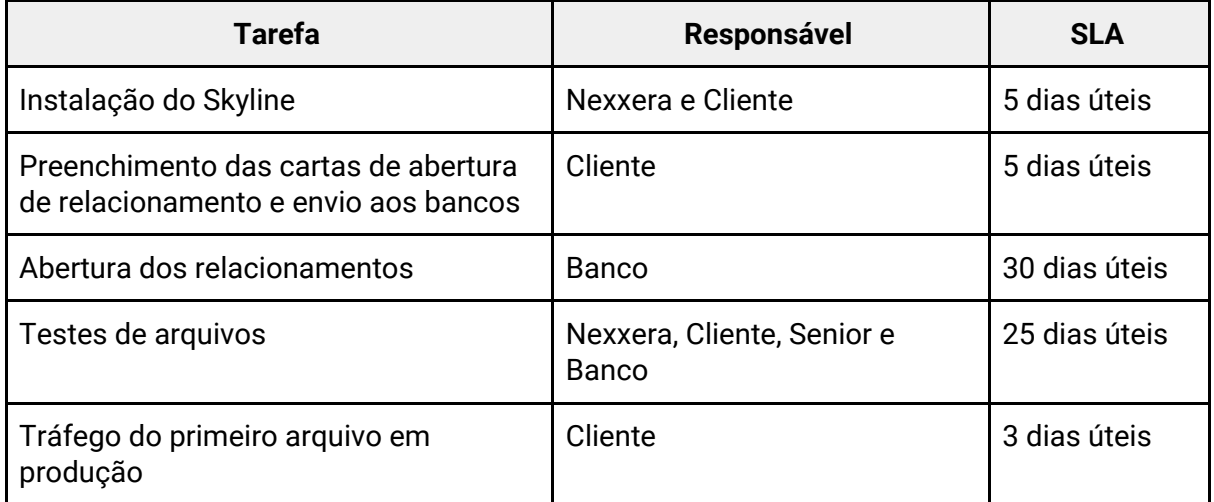

# <span id="page-5-1"></span>**4. Etapas de implantação**

Obs: os SLAs acima são estimativas baseadas em nossas implantações com clientes. Eles podem variar, pois existem tarefas fora do alcance da Nexxera, como: erros do cliente no preenchimento das cartas, demora do banco para abrir relacionamentos, arquivos incorretos gerados pelo sistema, etc.